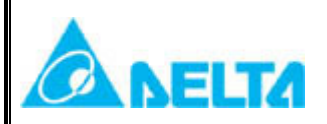

# Technical Announcement

## IINDUSTRY AUTOMATION BU, DELTA ELECTRONICS, INC

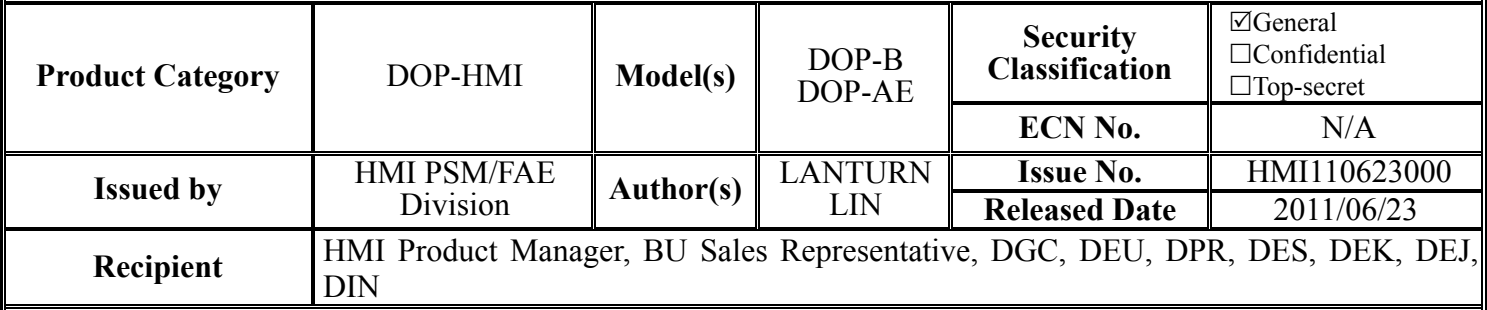

## **Abstract:**

The HMI team is pleased to announce the immediate release of DOP eRemote version 2.00.00. This release is an improvement, which includes new features, bug fixes and enhancements.

## **Description:**

- 1. The model(s): DOP-B10E615, B07E415, B07E515, B08E515 and DOP-AE series.
- 2. Fixes in DOP eRemote version 2.00.00:
	- 2.1 Support firmware version v3.0022 for DOP-B network type series.
	- 2.2 Support firmware version v1.08C for DOP-AE series.
	- 2.3 Add full screen function.
	- 2.4 Add connecting HMI IP address on the title of the window function.
	- 2.5 Add use the domain name to connect the HMI function.
	- 2.6 Support new elements of DOPSoft but not rotation function.
	- 2.7 Fixed show the password table wrong issue.
- 3. You can download the eRemote V2.00.00 via the following link: [http://www.delta.com.tw/product/em/download/download\\_main.asp?act=3&pid=3&cid=2&tpid=3](http://www.delta.com.tw/product/em/download/download_main.asp?act=3&pid=3&cid=2&tpid=3)

## **Remark:**

■ Any further details related to this release will be notified later.

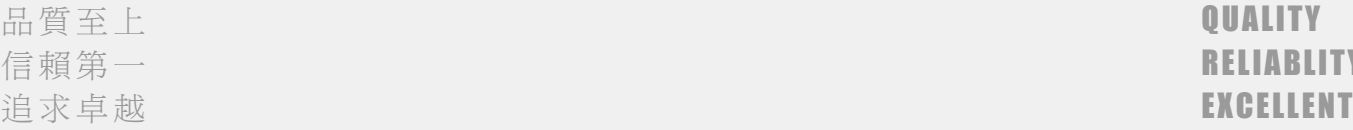

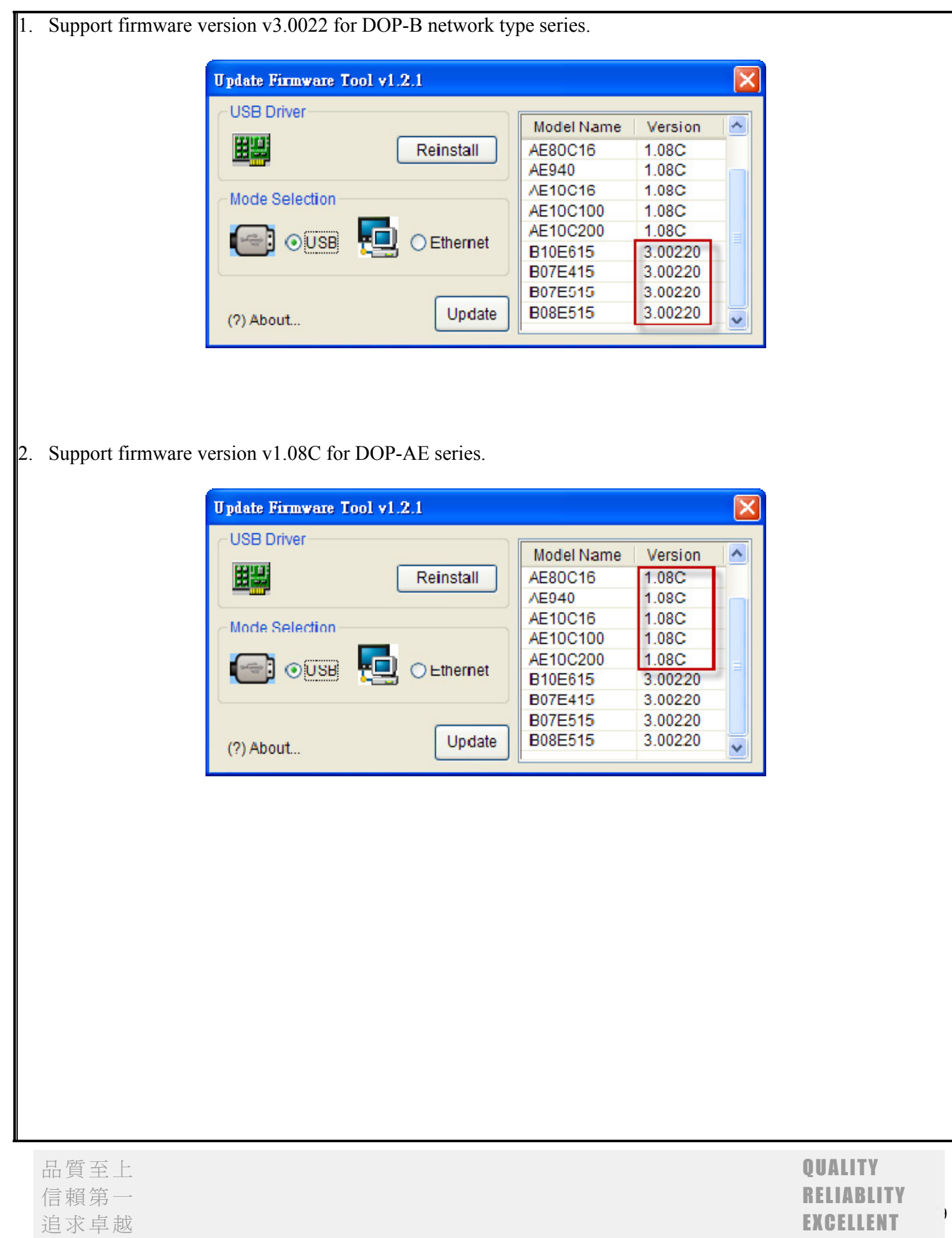

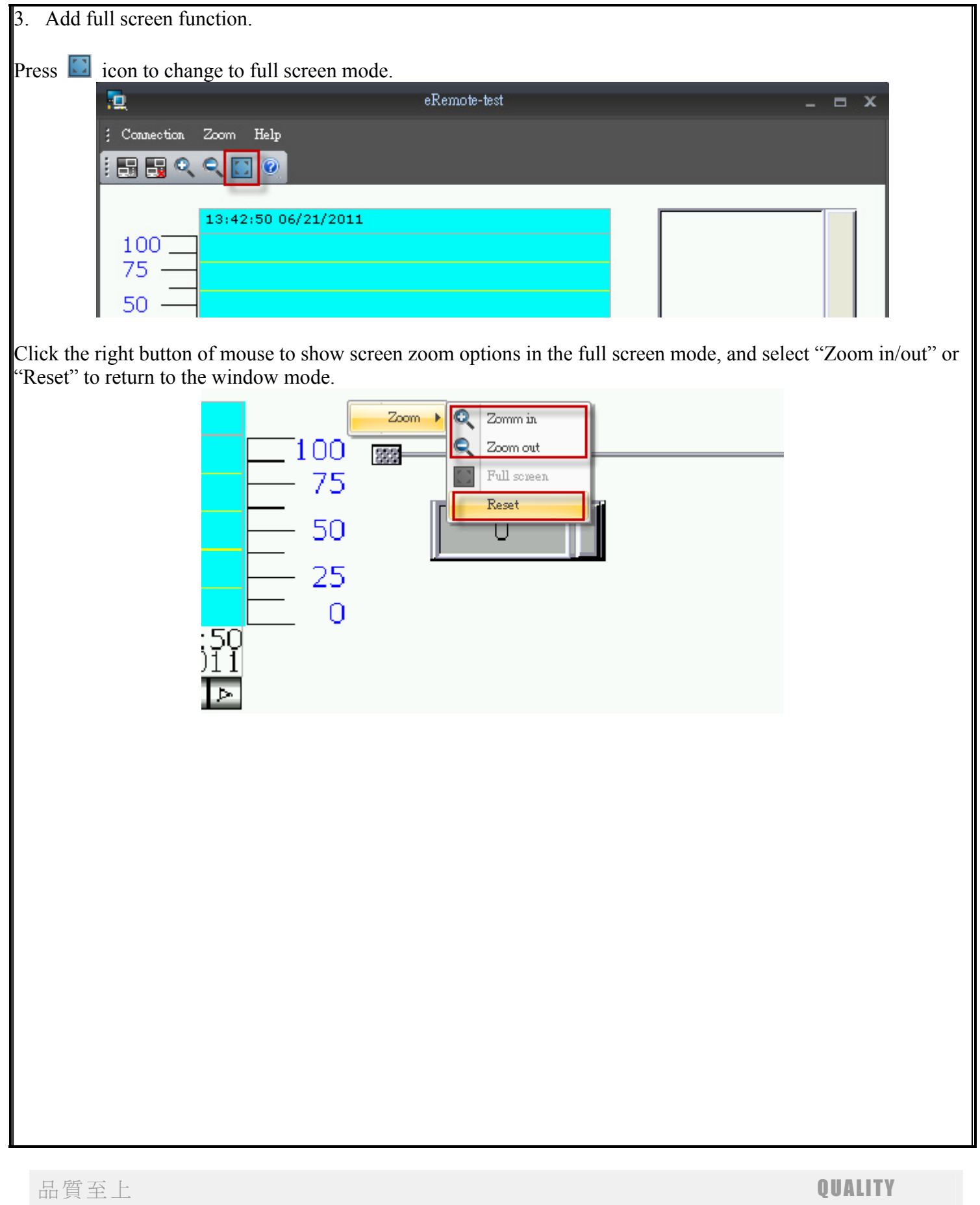

追求卓越

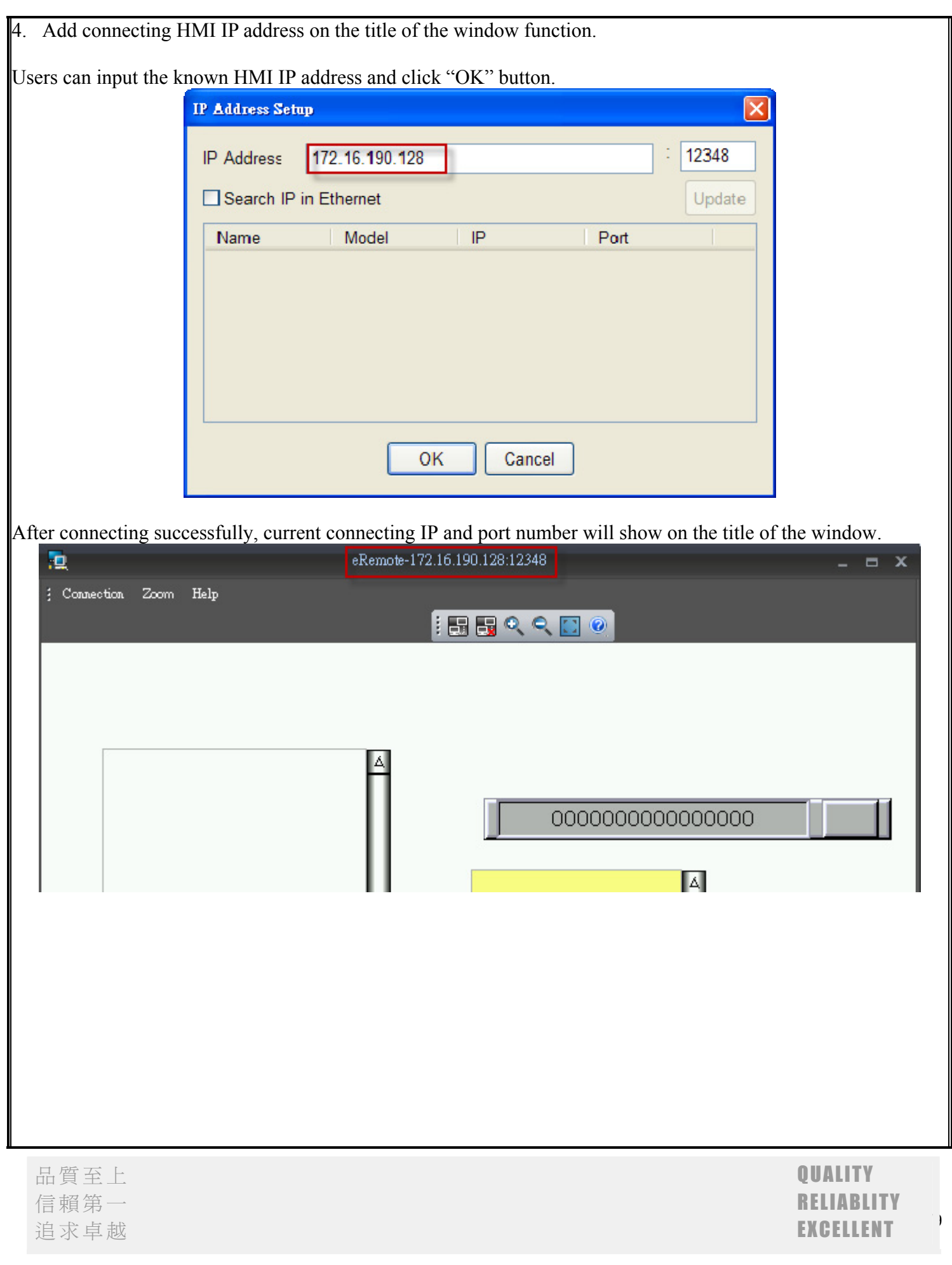

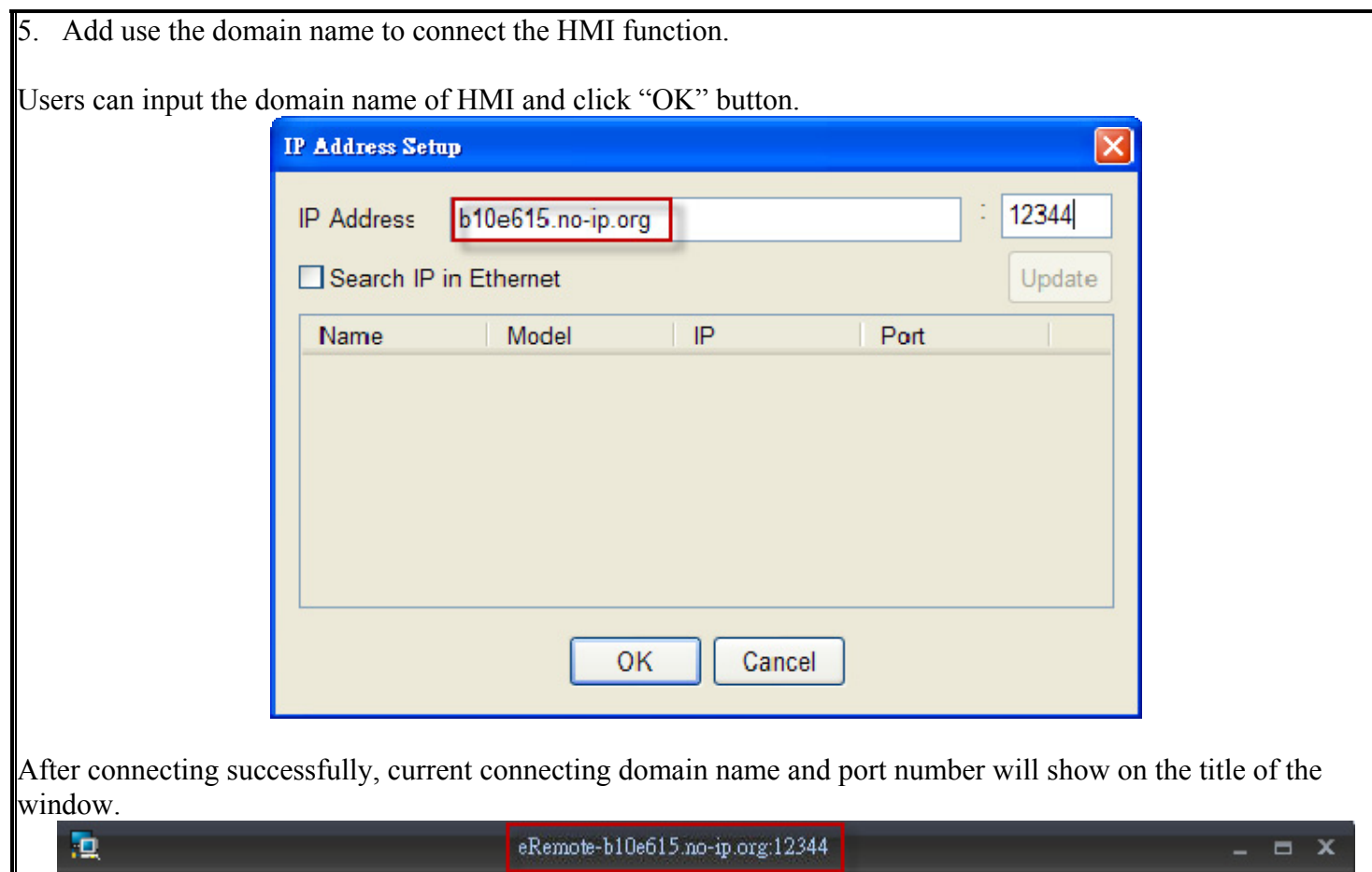

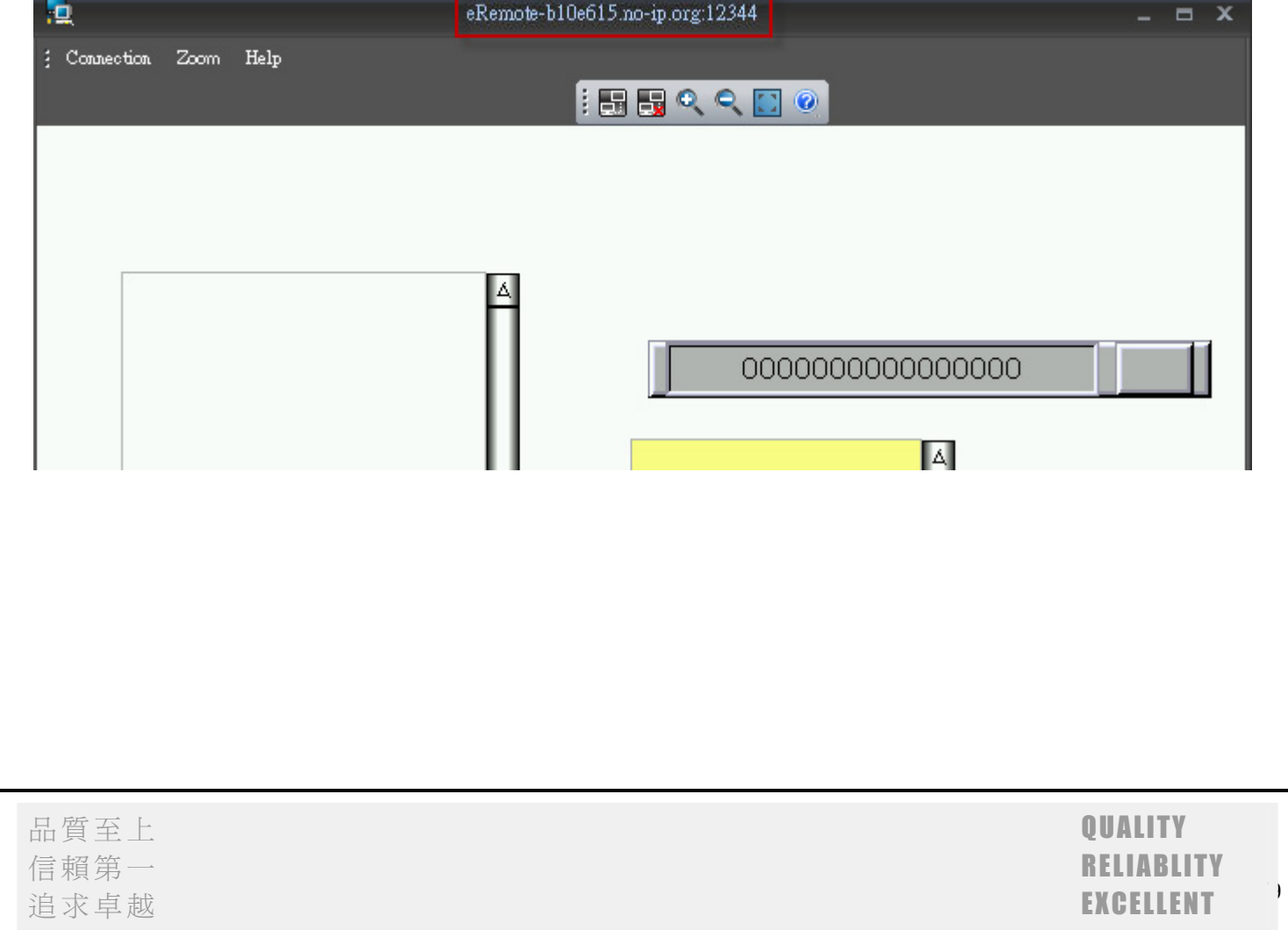

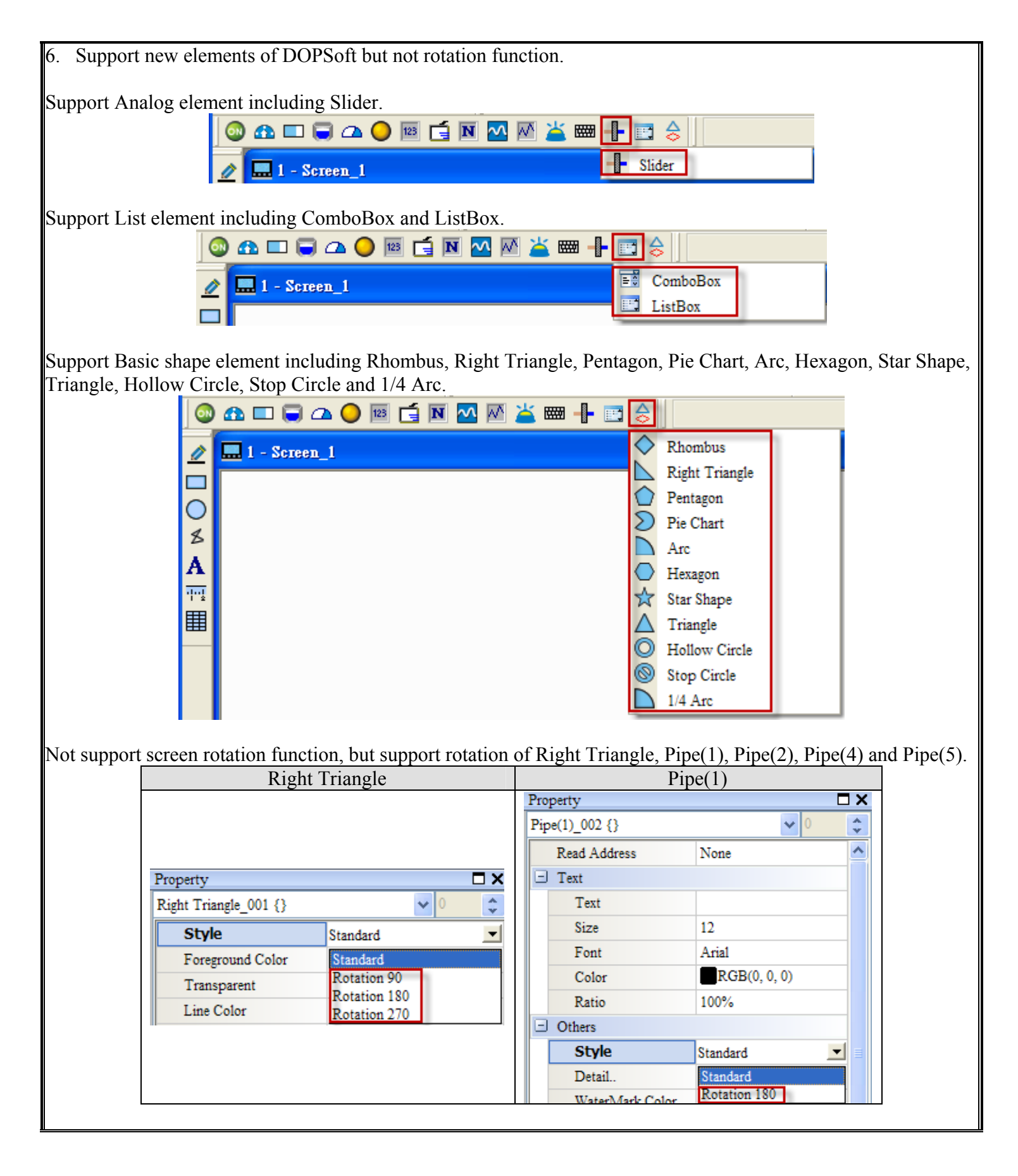

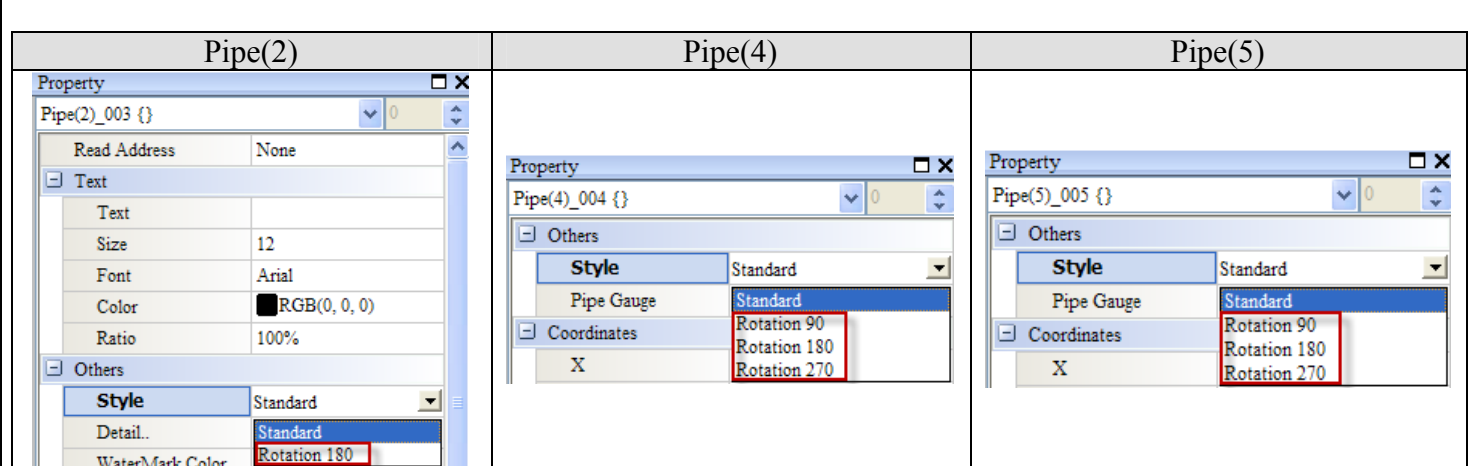

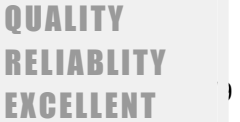

7. Fixed show the password table wrong issue.

Step1. Select  $\ulcorner$  Options  $\mathbf{I}$   $\blacktriangleright$   $\ulcorner$  Password setting  $\mathbf{I}$  to open the Password setting window.

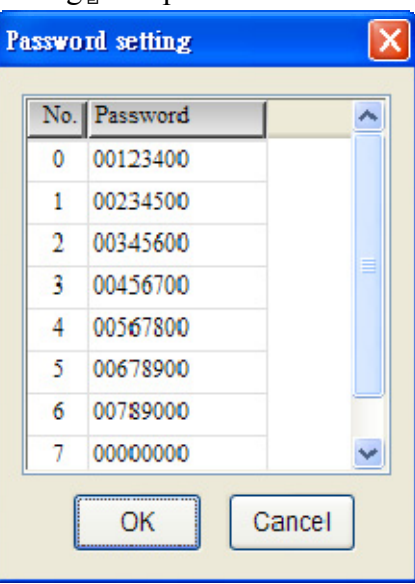

Step2. Add "Password Table Setup" button on the screen.

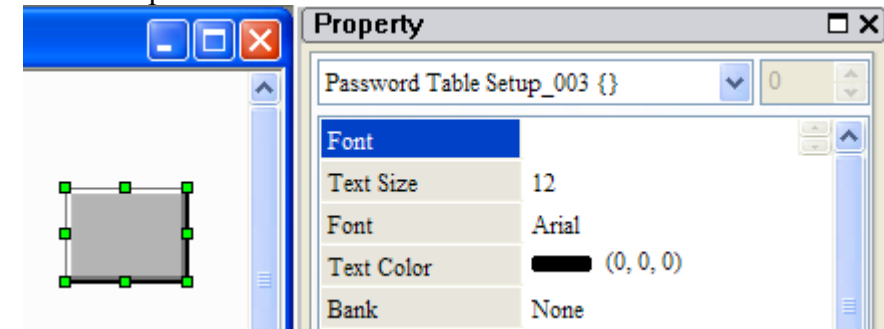

Step3. Download the project to HMI and make eRemote connecting to the HMI.

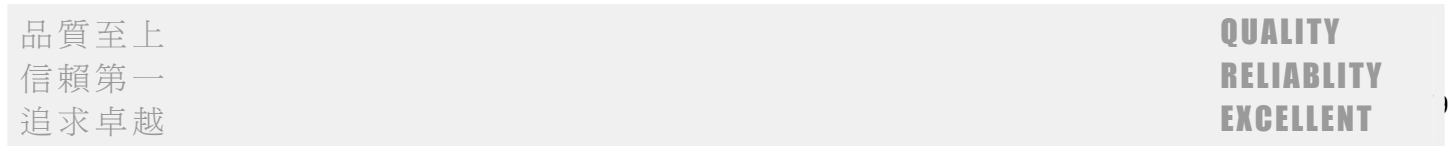

### **Status (Before):**

Click the "Password Table Setup" button and passwords show wrong.

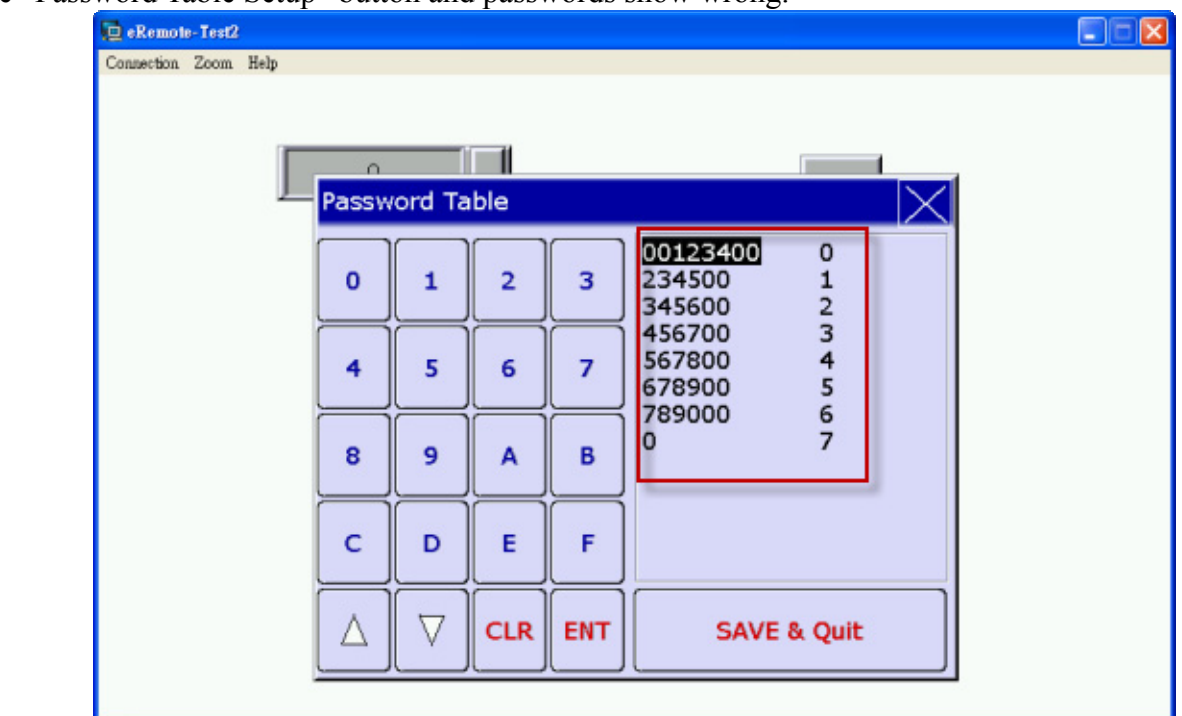

### **Correction(After):**

This problem is corrected.

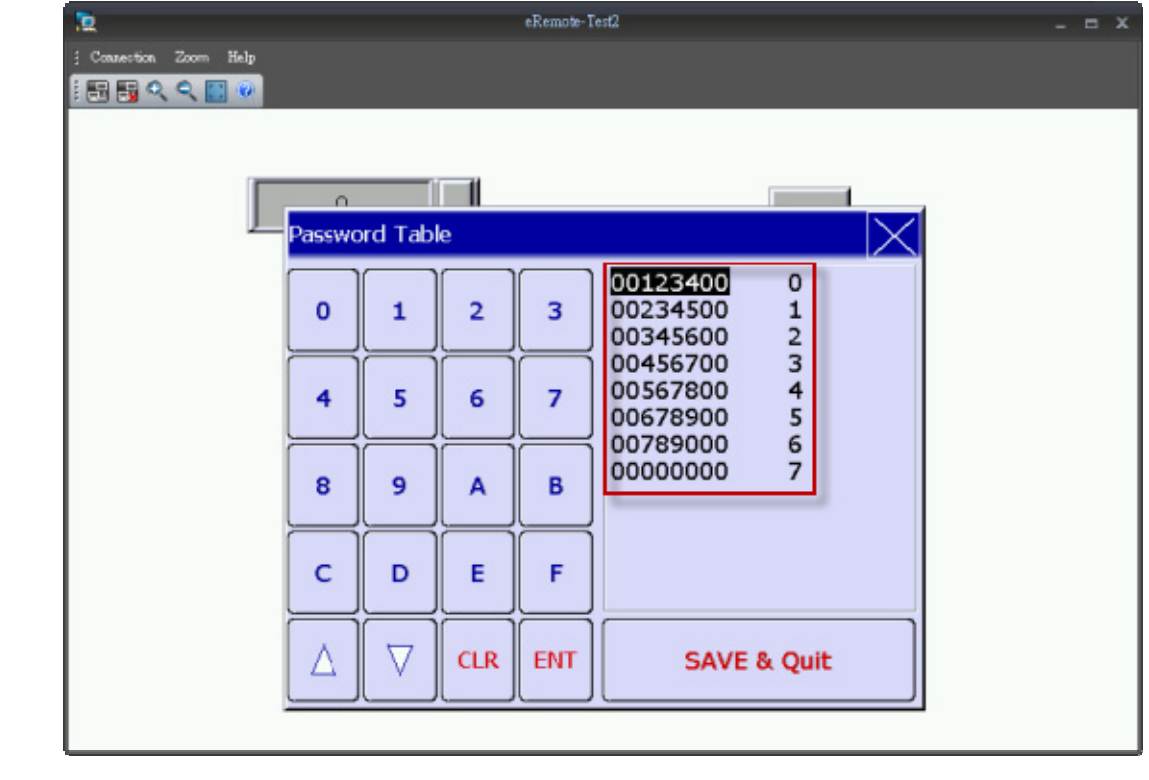